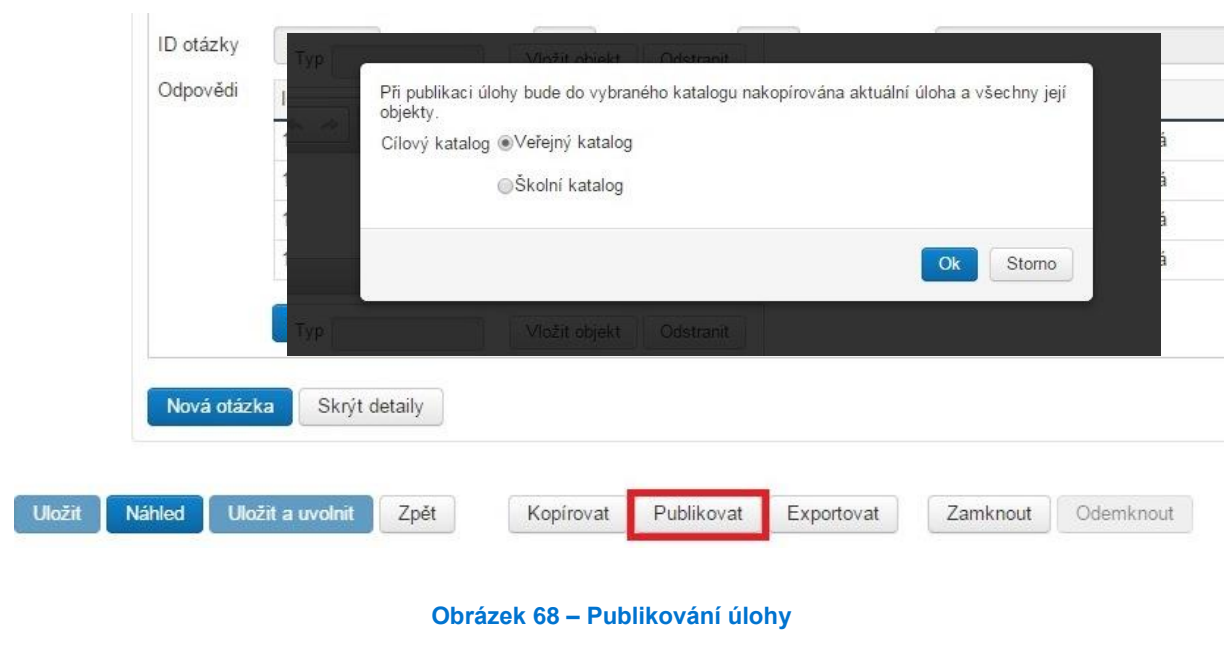

## **4.3 Využívání a vlastní tvorba testů – šablon**

Testy pro žáky se vytváří na základě šablony testů. Šablona testu je zadáním (předpisem) pro generátor testů, jak se má konkrétní test sestavit s použitím testových úloh uložených v katalogu úloh. Šablona testů je rozdělena na jednotlivé části testu a na jednotlivé testové úlohy. Testovou úlohou nazýváme to, co žák uvidí v rámci testu ve webovém klientovi na jedné obrazovce. Může jít o úlohu s jednou otázkou nebo i s několika navzájem logicky provázanými otázkami (např. doplňování chybějících slov do souvislého textu u testu z cizího jazyka).

Katalog úloh, který slouží jak k práci s testovými úlohami, tak se šablonami testů, lze nalézt v hlavním aplikačním menu pod dvěma položkami:

- **Katalog úloh** (práce s úlohami)
- **Šablony testů** (práce se šablonami testů)

Úložiště katalogu úloh je pro šablony dále rozděleno do tří úrovní:

- Veřejný katalog obsahuje šablony testů a testové úlohy schválené metodiky ČŠI a dostupné pro všechny školy.
- **Školní katalog** zajišťuje možnost publikovat šablony testů a testové úlohy pro každou školu tak, aby byly dostupné uživatelům pouze v rámci této školy.
- **Lokální katalog** obsahuje šablony testů a úlohy, se kterými daný uživatel pracuje (vytváří, přebírá, upravuje, publikuje, ev. zadává žákům).

## **4.3.1 Využití předpřipravené šablony**

Po kliknutí na položku *Šablony testů* v hlavním aplikačním menu systému se zobrazí seznam všech dostupných šablon testů z lokálního katalogu uživatele, školního katalogu a veřejného katalogu.